# **Navigation Link Macro for Confluence**

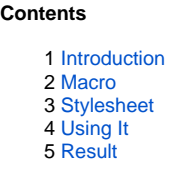

# <span id="page-0-0"></span>Introduction

The Navigation Link macro comes from the desire to provide links that have a flat look with menu style behavior and could be used in the Confluence sidebar and pages. Links that **look** like this can be seen in the Admin sidebar, e.g.,:

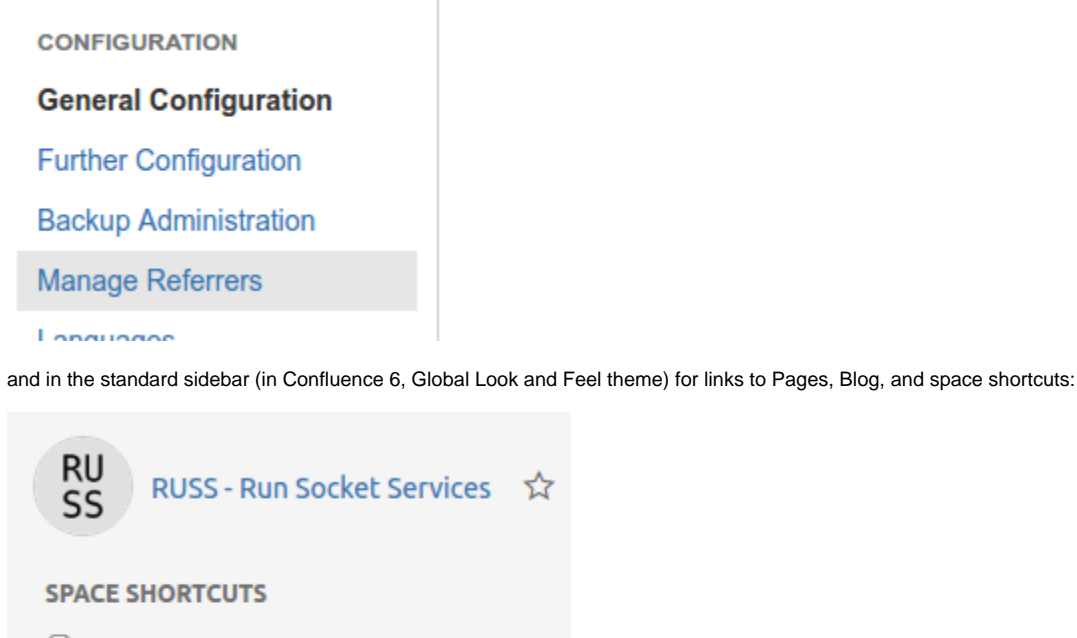

- **■** Home
- **Documentation**
- **Examples**
- **■** Videos
- **■** Index

# <span id="page-0-1"></span>Macro

Macro settings:

- Macro Name: navlink
- Visibility: Visible to all users in the Macro Browser
- Macro Title: Navigation Link
- Description: Link suitable for navigation in sidebar.
- Categories: Navigation Macro Body Processing: No macro body

Macro code:

```
## Macro title: navlink
```

```
## @param address:title=Address|type=confluence-content|required=true
```

```
## @param linktext:title=Link text|type=string|required=true
```

```
## @param display:title=Display|type=enum|enumValues=block,inline|default=block
```

```
<a class="navlink" href=$paramaddress style="display: $paramdisplay;">$paramlinktext</a>
```
Edit popup:

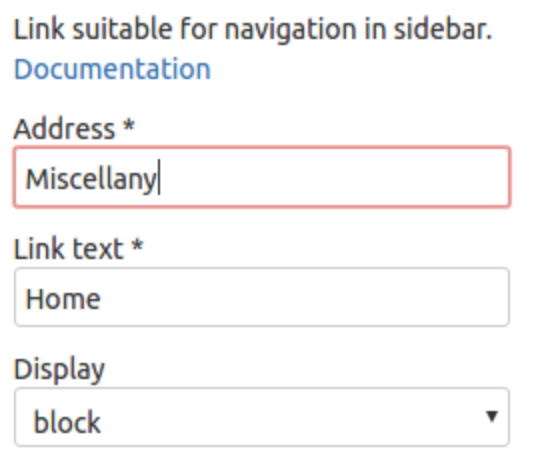

When using the macro in the sidebar, it is necessary to provide the path part of the URL. E.g., /display/MISC/MyPage, otherwise the link will something like /display/MyPage.

# <span id="page-1-0"></span>**Stylesheet**

⚾

The Global Stylesheet needs some CSS settings to give the link set up by the macro its flat look and behavior:

```
a.navlink { 
display: block; 
line-height: 1.1; 
padding: 4px 4px; 
word-wrap: break-word; 
}
a.navlink:hover { 
background: #e5e5e5; 
}
a.navlink:active { 
text-decoration: none; 
}
a.navlink:link { 
text-decoration: none; 
}
```
This style information must be in a stylesheet because the :hover, :active, and :link settings cannot be inlined in the style attribute.

### <span id="page-1-1"></span>Using It

For use in the sidebar, I disable the sidebar links that can be configured using the "Space Tools Configure sidebar" and customize the space-specific sidebar ("Space tools Look and Feel"):

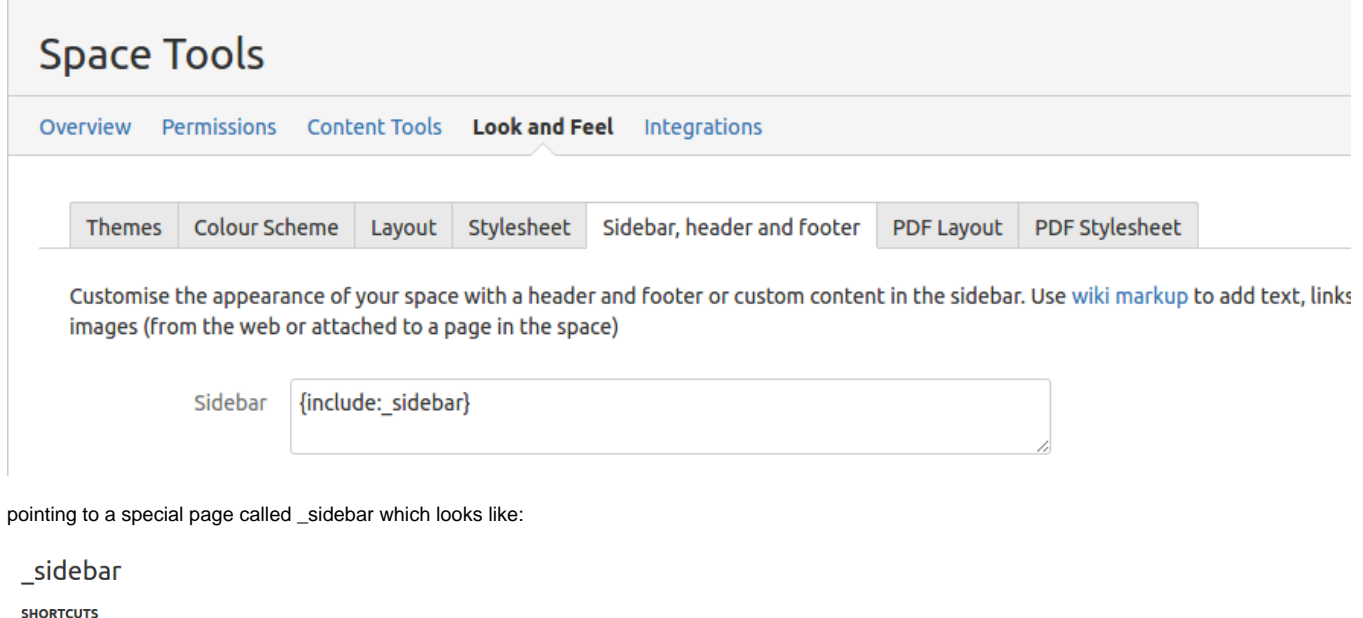

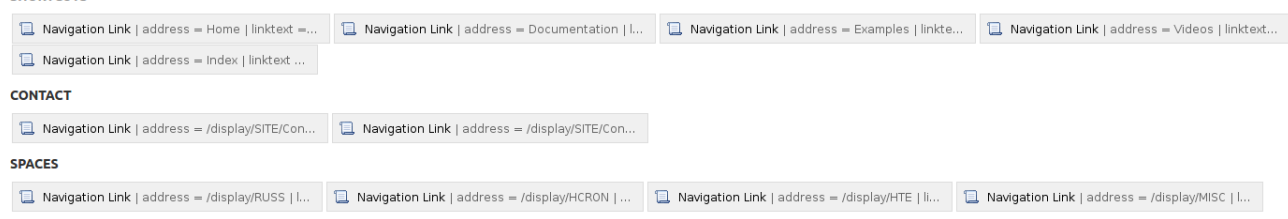

\*Because some of the content (e.g., contacts, spaces) in the \_sidebar is reused in other spaces, the actual \_sidebar page uses the IncludePage macro to pull in separate \_contacts and \_spaces pages which are in a different space set up for such things.

### <span id="page-2-0"></span>Result

The result is quite aesthetically pleasing and works as desired:

RU<br>SS

RUSS - Run Socket Services ☆

### **SHORTCUTS**

Home

Documentation Examples

Videos

Index

### **CONTACT**

Email

**Discussion** 

#### **SPACES**

**RUSS - Run Socket Services** hcron - Periodic Command Scheduler **HTE - HTML Tree Engine** Miscellany

Using the macro and \_sidebar page, the sidebar benefits from a menu like look and feel and can also be tailored more fully than is possible using "Space tools Configure sidebar".

Although the focus has been on the sidebar, the macro can be used in regular pages and be combined with, e.g., panels and tables, to provide a menu like look and feel.